## HCS MEMBERS - Accessing the Journal of Histochemistry & Cytochemistry Online

1) While logged into the HCS site at <a href="https://hcs.memberclicks.net/">https://hcs.memberclicks.net/</a>, from the Publications tab, click on "HCS MEMBERS\*\* Full On-line Access to JHC".

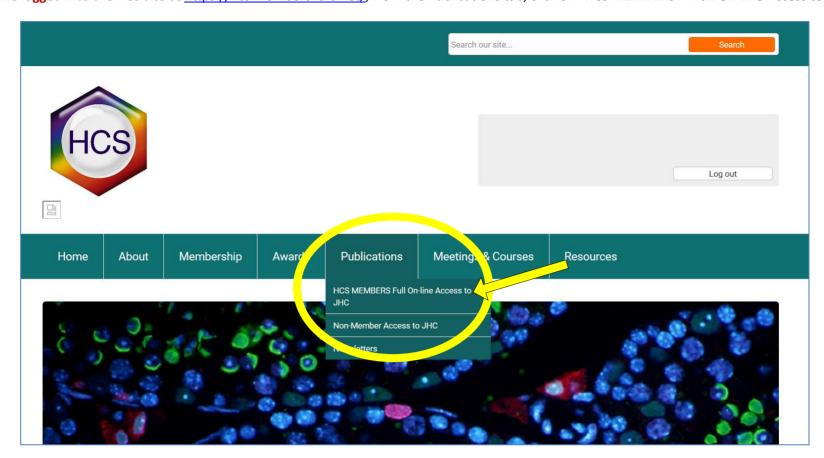

2) On the next page, click on "Click here to access the Journal".

NOTE: This access link is only valid for five minutes. If you receive an error message due to a delay in clicking the link, simply reload this page and then click the now-refreshed link.

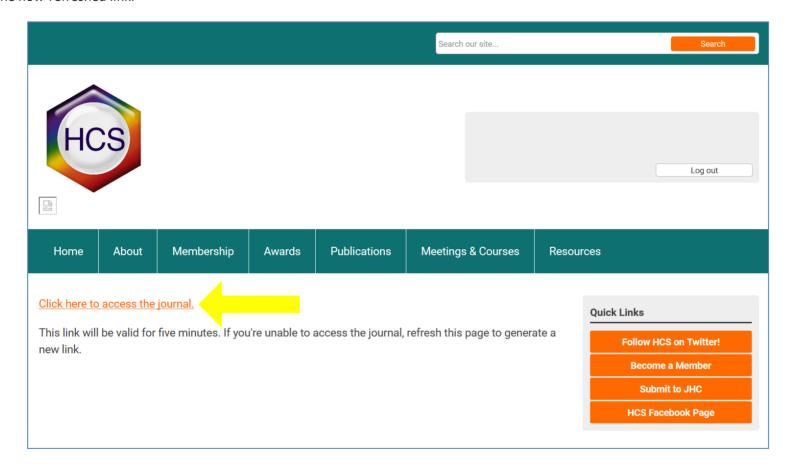

3) You now have full, complementary access to the journal as a member of HCS!

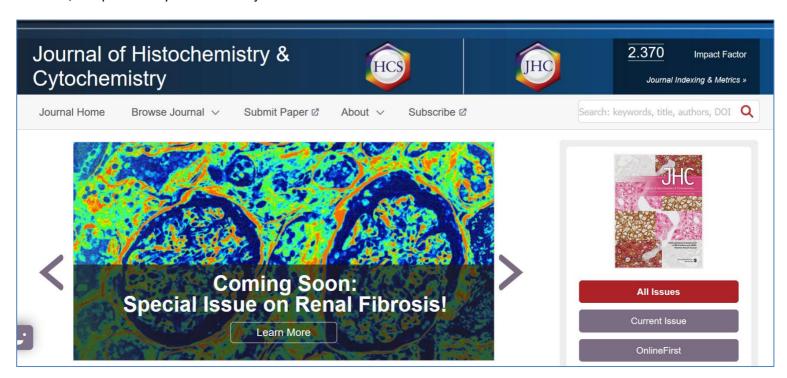